## Looking up a Group Online Broker Account

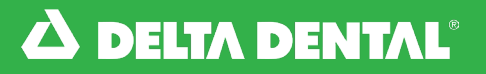

## *How to Look Up a Group*

In the Clients tab, you will be able to view your active and inactive groups under Groups List.

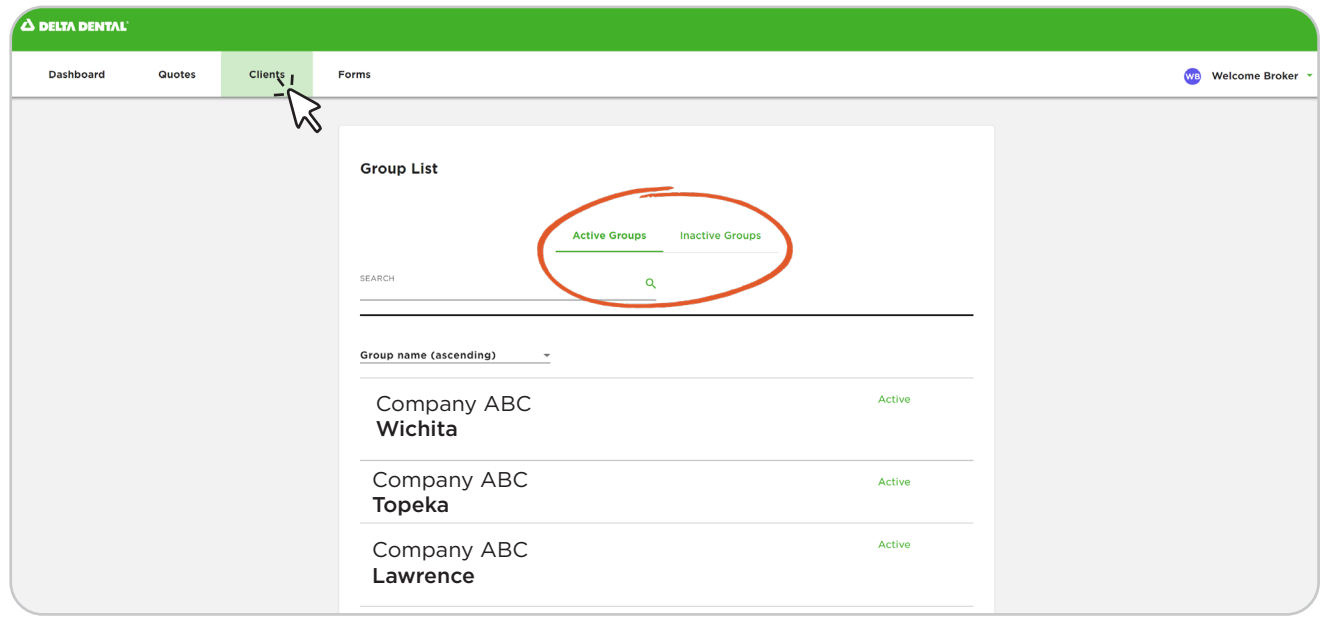

**2** You can **Search** for a group in the search bar.

> You can also filter by Group Name, Status, and Location.

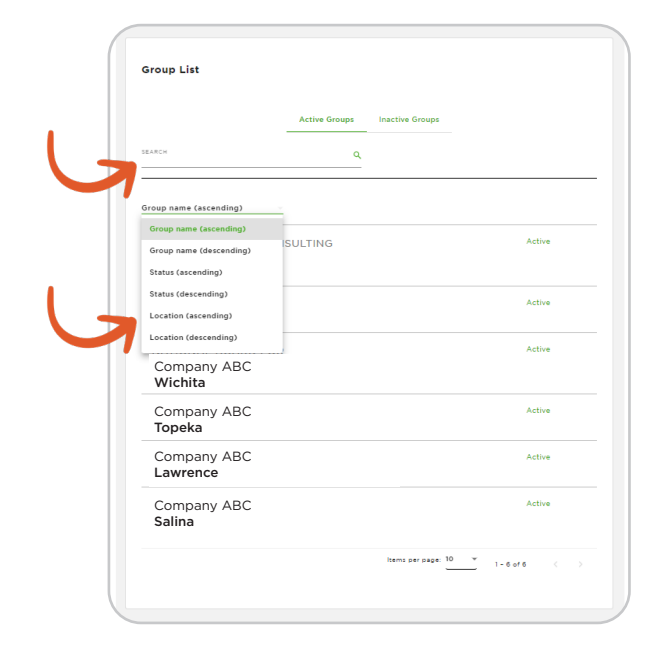